# **FUJIFILM Skriva ut från en digitalkamera till en INSTOX SHARE-skrivare**

Skriv ut bilder från din digitalkamera till instax SHARE-skrivare.

## **Upprätta en anslutning**

Välj **Sinstax SKRIVARANL INST** i kamerans inställningsmeny och ange instax SHARE-skrivarnamn (SSID) och lösenord.

#### **Skrivarnamn (SSID) och lösenord**

Skrivarnamnet (SSID) finns på skrivarens undersida; standardlösenordet är "1111". Om du redan har valt ett annat lösenord för att skriva ut från en smartphone, ange det lösenordet i stället.

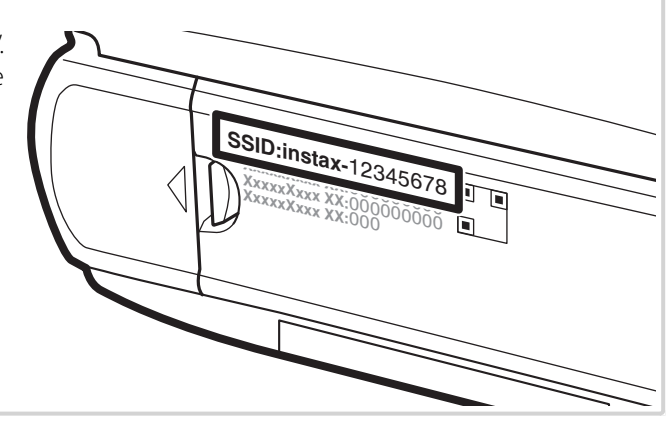

## **Skriva ut bilder**

**1** Slå på skrivaren.

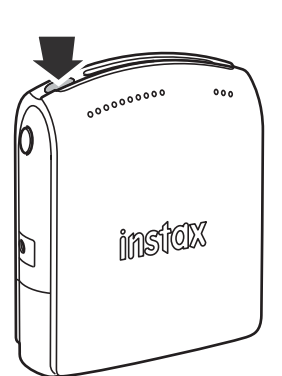

2 Välj **S instax SKRIVARUTSKRIFT** i kamerans visningsmeny. Kameran ansluter till skrivaren.

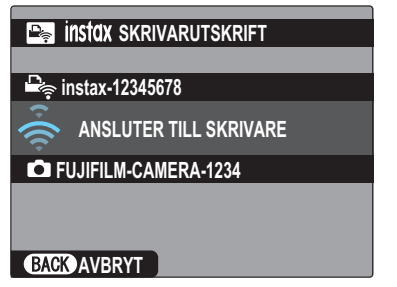

 R För att skriva ut en bildruta från en serietagningssekvens, visa bildrutan innan du väljer **Sinstax SKRIVARUTSKRIFT**.

**3** Använd väljaren för att visa den bild du vill skriva ut, och tryck sedan på **MENU/OK**.

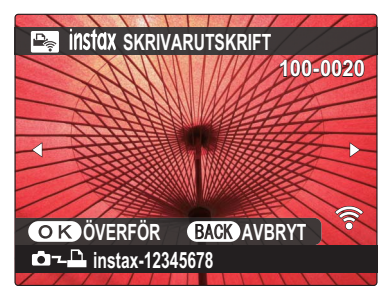

- R Bilder som tagits med andra kameror kan inte skrivas ut. R Bilder med annat bildförhållande än 4 : 3 beskärs vid utskriften.
- **4** Bilden skickas till skrivaren och utskriften startar.

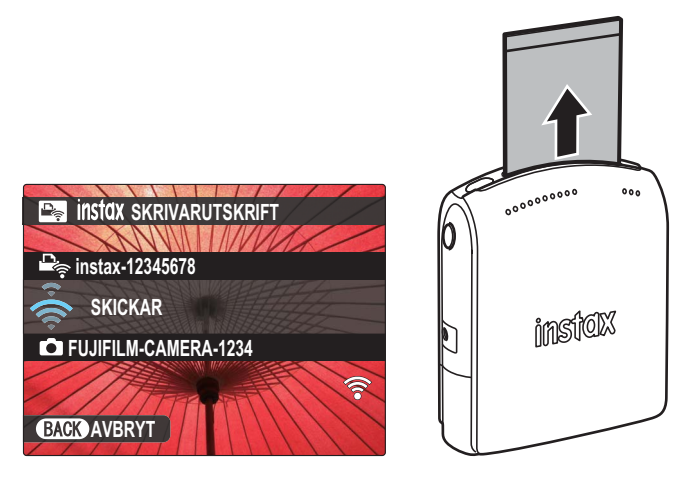

### **SVENSKA**